## **Toolbar-Funktionen**

Toolbars finden sich in allen Fenstern, wo Daten erfasst und bearbeitet werden. Die Funktion ist jeweils gleich:

Das "Pluszeichen" steht für 'neuen Datensatz erzeugen'. Das selbe Ergebnis erhalten Sie mittels ALT + N (n wie neu).

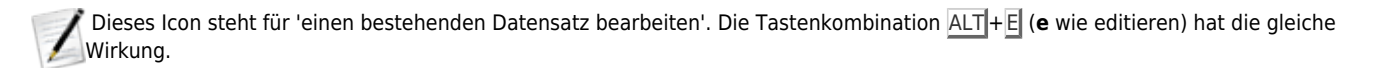

Das "Minuszeichen" steht für 'bestehenden Datensatz löschen'. Mit ALT + L (I wie löschen) erreicht man das Gleiche.

Das "Druckersymbol" in einer Toolbar steht für die Möglichkeit, ein themenbezogenes Formular bzw. einen Brief zu erstellen. Das

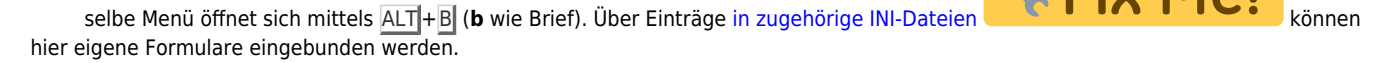

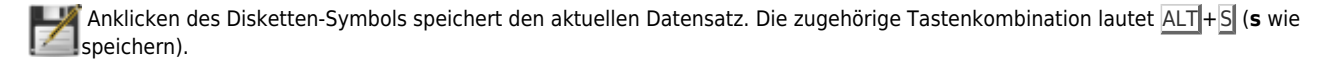

 Bricht die jeweilige Bearbeitung ohne Speicherung der Änderungen ab. Alternativ kann ALT +A (**a** wie Abbruch) oder ESC Verwendung finden.

Unter **[aktuelle Rezepte](https://www.thera-pi-software.de/dokuwiki/doku.php?id=rezept:aktuelle_rezepte)** im Patientenfenster: Erstellen eines Arztberichtes.

In den Behandlungsterminen des ausgewählten Rezeptes: Sortiert die Termine nach Datum.<br>IZ

 Werkzeuge zum jeweiligen Datensatz. Enthält genau die Kontext-Funktionen, die man jeweils benötigt, in einem kleinen Untermenü. Über eine INI-Datei lässt sich i. d. R. das **[Verhalten des Werkzeug-Menüs](https://www.thera-pi-software.de/dokuwiki/doku.php?id=entwickler:ini:bedienung.ini)** beeinflussen.

From: <https://www.thera-pi-software.de/dokuwiki/>- **Thera-π Wiki**

Permanent link: **<https://www.thera-pi-software.de/dokuwiki/doku.php?id=bedienung:toolbar&rev=1709155555>**

Last update: **2024/02/28 22:25**

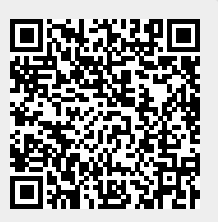